Article [Rubén Larenas](https://community.intersystems.com/user/rub%C3%A9n-larenas) · Nov 22, 2021 2m read

## **Apache Zeppelin + IRIS Quick Start**

Apache Zeppelin it's a Multi-purpose notebook that allow you:

- *Data Ingestion*
- *Data Discovery*
- *Data Analytics*
- *Data Visualization and Collaboration.*  $\bullet$

Apache Zeppelin interpreter concept allows any language/data-processing-backend to be plugged into Zeppelin. Currently Apache Zeppelin supports many interpreters such as Apache Spark, Apache Flink, Python, R, JDBC, Markdown and Shell.

It provides you a safe environment to get insigth of your data. You can take avantage of Zeppelin's higligths using both , *JDBC and Spark IRIS* native connectors.

This is a Quick Start Guide just to put you on the track.

- 1.- Download and save Zeppellin from the official web site --> [\(Here](https://zeppelin.apache.org/download.html))
- 2.- Unpackage the distro in the installation folder (your election)
- 3.- You will need install a JDK (if you don't have it)

4.- When JDK is Installed you can run Zeppelin **#bash> sudo ./<zeppelin\_path>/bin/zeppelin-daemon.sh** start (This is a Linux / Unix based install ... but there is a bash file for the Windows based systems.)

5.- Once it's running you can use it through the browser **http://[server\_ip]:8080**

6.- If everything was OK you should see this screen

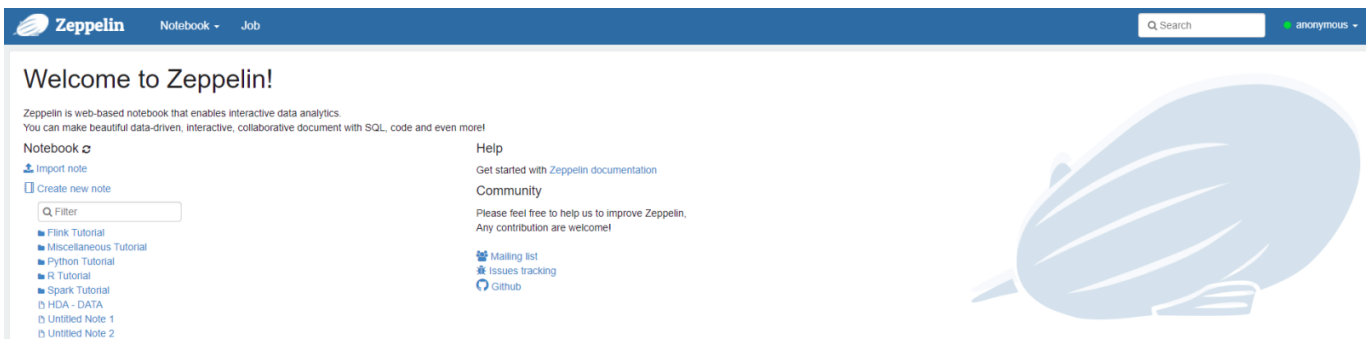

7.- Now it's necessary to setup the interpreters

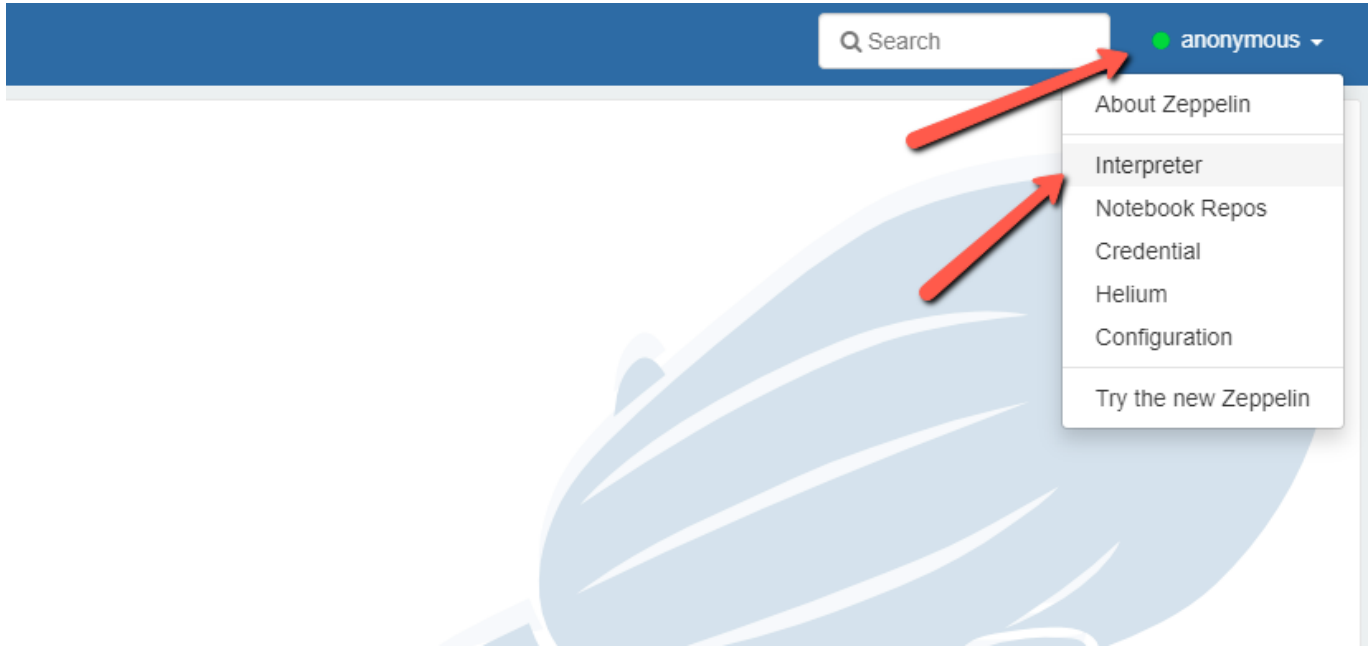

8.- Let's config Spark Connector (for using the full potencial of IRIS + Zeppelin i.e. with **Scala** or **R**)

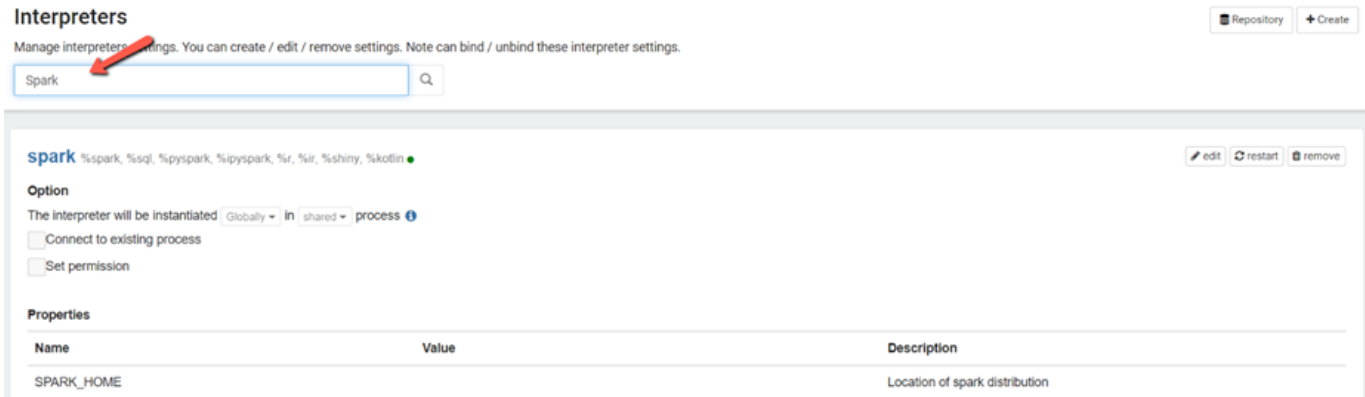

8.1 In the "Artifacts" section include routes to jdbc and IRIS spark connector

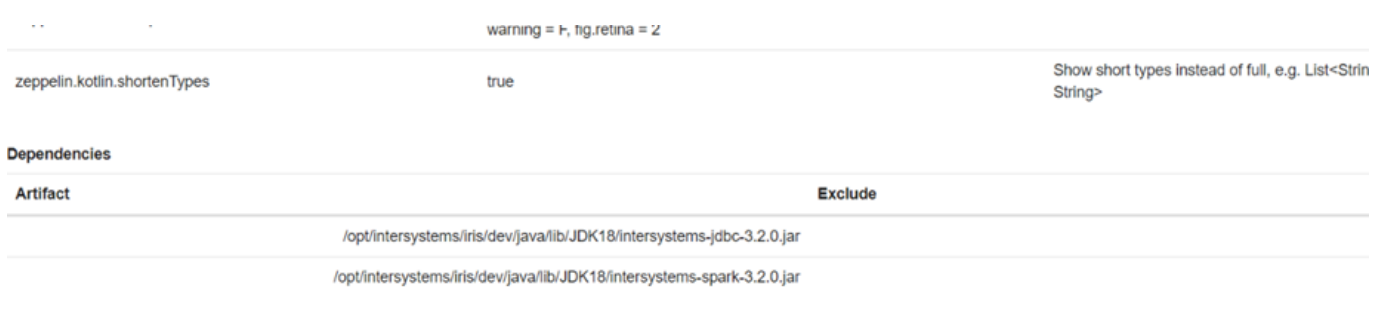

9.- Now let's configure the JDBC Interpreter, in defaulurl you must set **jdbc:IRIS://<your\_iris\_server>:<port>/<namespace>** , also your default user and default password, finally default.driver is *com.intersystems.jdbc.IRISDriver*

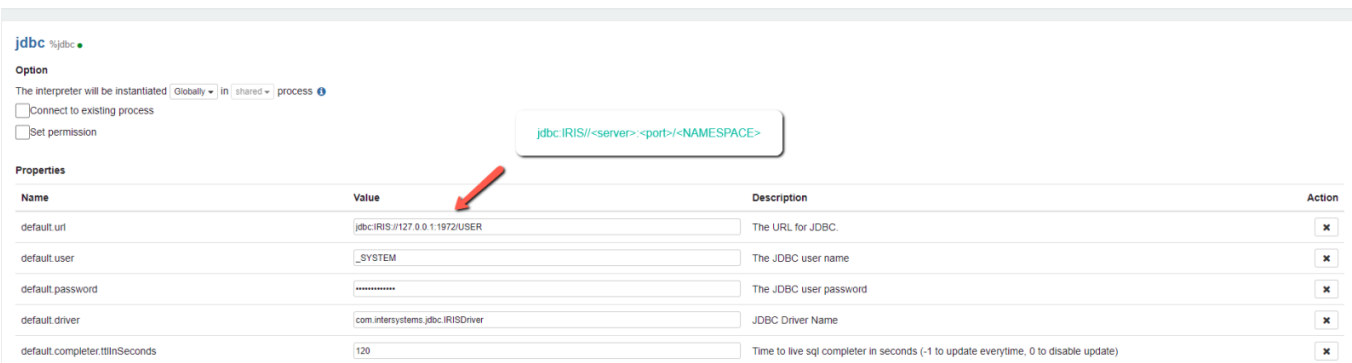

## 9.1 We continue configuring the JDBC IRIS dependencies

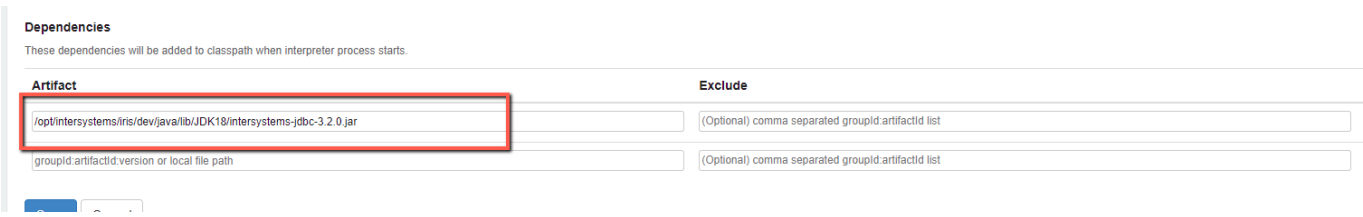

10.- It's Done! now we can use Zeppelin + IRIS

## **Let's use JDBC interpreter as a quick example**

1.- Back in to the Zeppelin's landing page. and create a new notebook

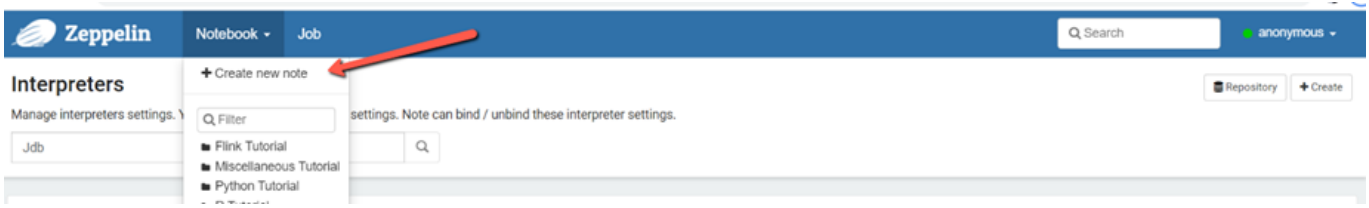

2.- in the new Notebook create a new Paragraph, in the case of using the jdbc interpreter, the sentence must start as *% jdbc*

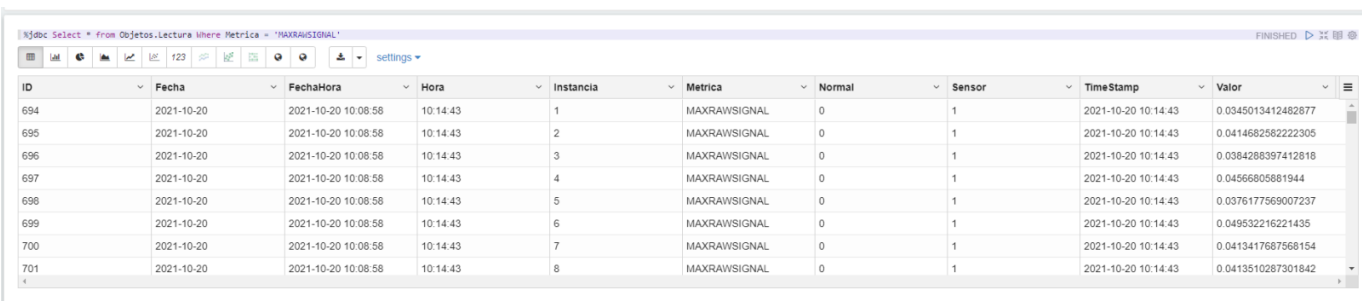

You will get your data as a table by default, but quickly you can toggle to a graph just changing and setting the view

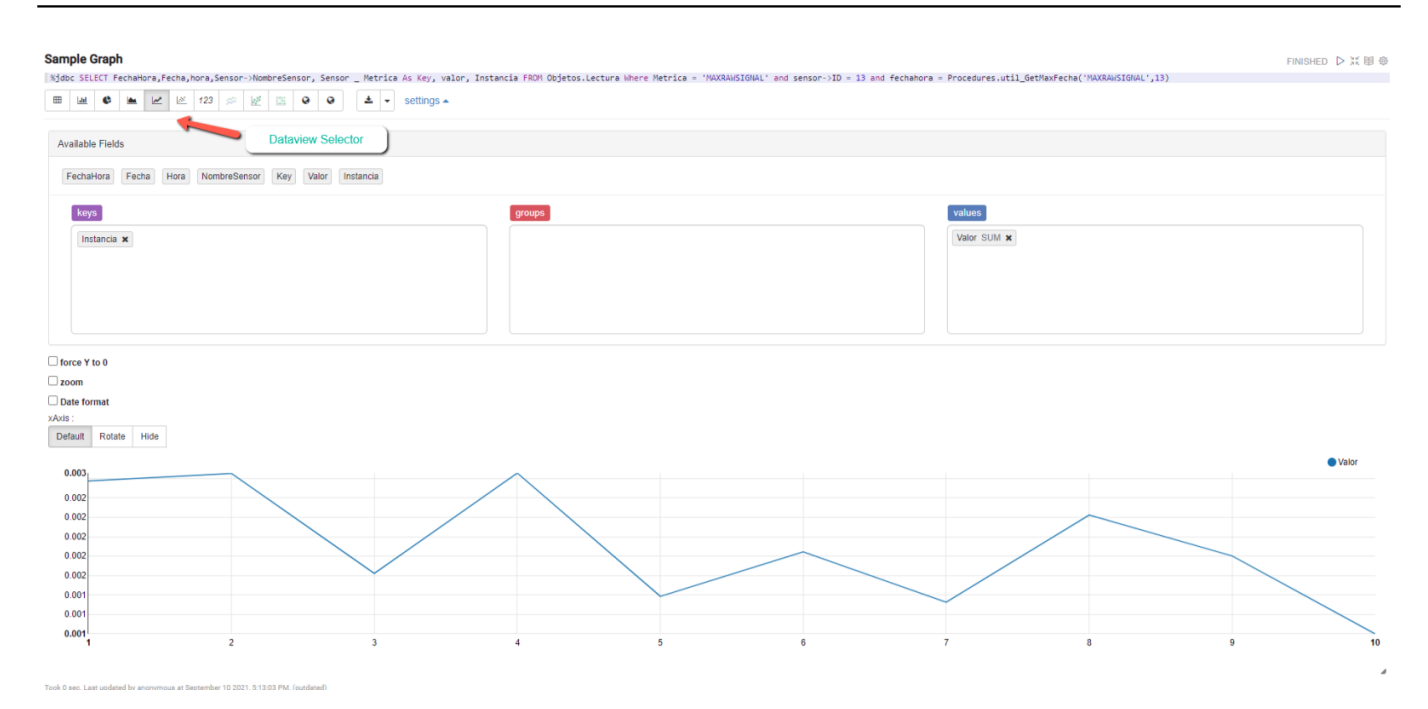

You can combine different queries , views and layouts to easily get really powerfull dashboards

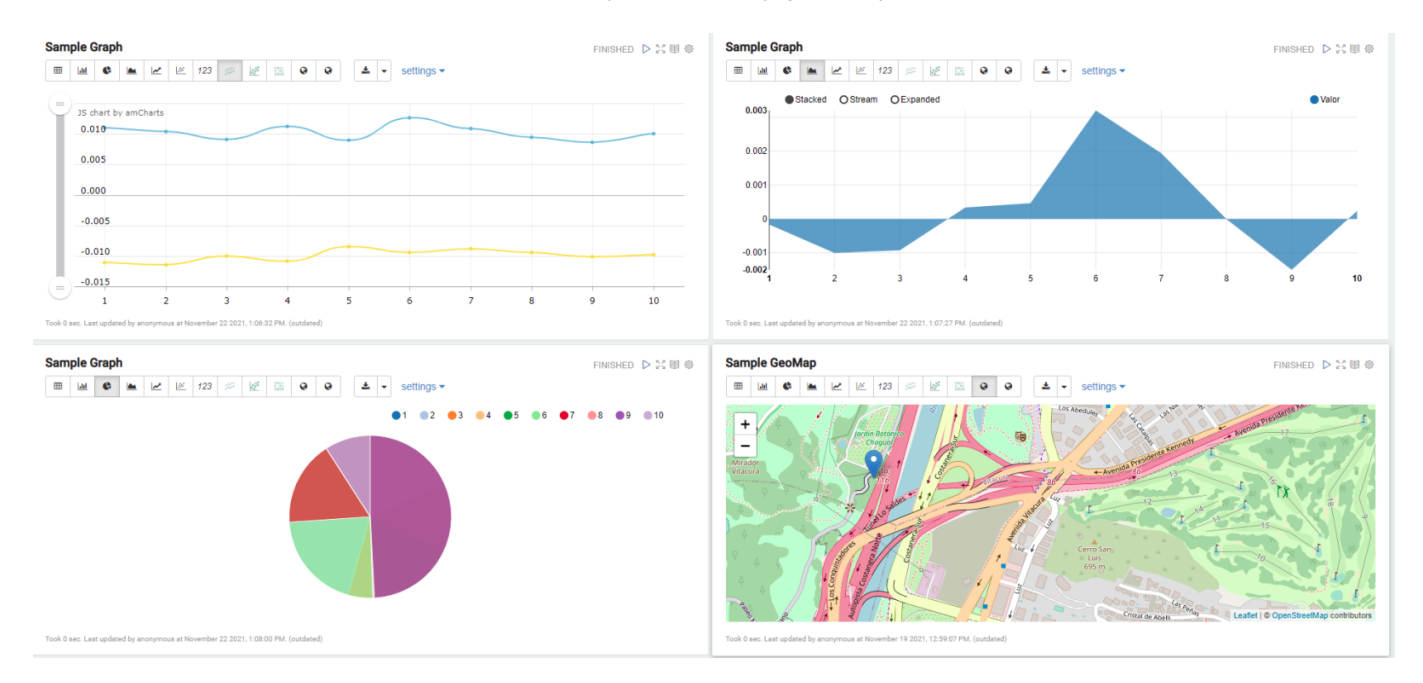

I really hope that information was useful and feel free to share it or improve it.

[#InterSystems IRIS](https://community.intersystems.com/tags/intersystems-iris)

**Source URL:**<https://community.intersystems.com/post/apache-zeppelin-iris-quick-start>